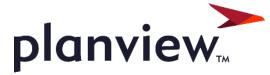

# PPM Pro Customer Enablement Webinar: Dashboards 2.0

Thanks for joining! We'll start 1 minute after the top of the hour.

## Housekeeping Items

- 1.5 hours of presentation All lines are on mute
- Enter questions into the Q&A box
  - If you can't see the chat box, click Q&A at the bottom right of the Zoom window
- Webinar is being recorded
- Recording and slides will be shared in post-webinar email, including additional info about the release process

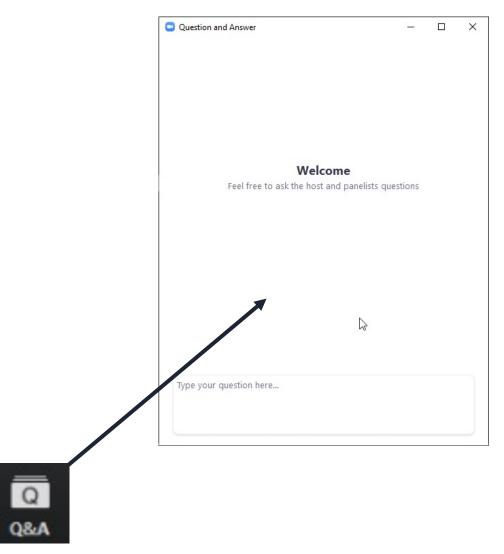

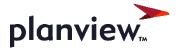

## Agenda

- Understanding Dashboards Then vs Now
- Review of Dashboards Permissions
- Working with the Dashboards List
- Creating New Dashboards
- New Publishing Features]
- Setting up Home/Project Overview

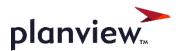

### What's the Difference??

| Then                                                                                                 | Now                                                                                                    |
|----------------------------------------------------------------------------------------------------|----------------------------------------------------------------------------------------------------|
| All users could see the Dashboards-Top Tab                                                           | Users need access to at least one Dashboard                                                                            |
| Dashboards had to be configured for each "Target"                                                    | Now you can create one Dashboard to be visible in multiple Dashboard List locations and change the scope when viewing  |
| The Dashboard had to be run to see the components                                                    | Now we have a WYSIWYG designer that gives you a preview of the reports that have been added.                           |
| Changing filters was available but only Saved filters could be used                                  | Now we can use Ad Hoc filters on the dashboard's reports while viewing the data                                        |
| Publish dashboards was not Possible during working hours and only available once per day             | Now Dashboards can be published at any point and multiple times per day                                                |
| You needed access to the Admin Group "Publishing" to publish dashboards                              | Now Publishing is configurable through Permissions                                                                     |
| We did not have the ability to see past published dashboards                                         | Now Dashboards 2.0 allows you to view previously published dashboards                                                  |
| Published dashboard notification via max of 15 emails, with publication expiration date (1 year max) | Now published notifications via resource filters and/or max of~ 100 emails, expiration based on number of publications |
| View and publish as Owner                                                                            | View as user, publish as publisher                                                                                     |

## **Dashboard Permissions**

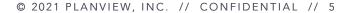

#### **Dashboards Permissions**

- Team
  - From the Permissions Hierarchy create or add Team level access on the Dashboards Entity
- Global
  - Configure your Users, Groups, and Units that need the ability to View, Create, Edit, Publish, Delete Dashboards
- Owner
  - Make sure that the owner permissions have been properly updated
- Remember
  - Publishing Permissions can be configured here

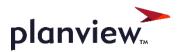

#### **Dashboard Permissions**

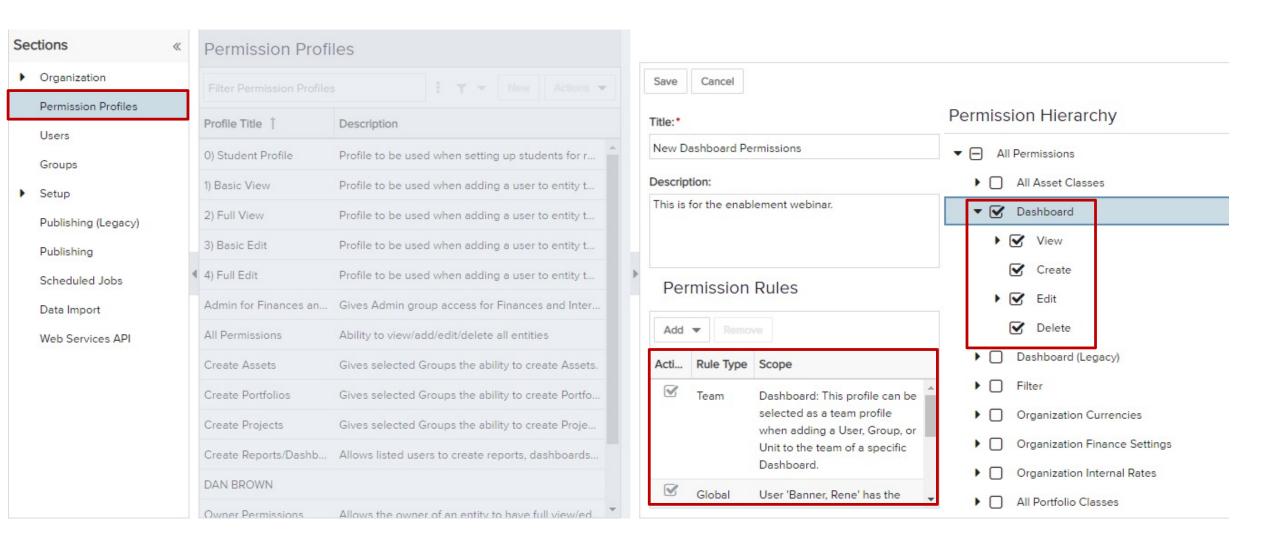

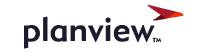

## Creating a Dashboard

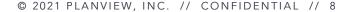

#### **Dashboard Creation**

- Click the New button
- Fill out the General Tab
  - Title, Description, Owner
- On the Content Tab add the Reports to your Preview
  - On Each Report you can Edit Headings, Variable Settings, or Remove the Report
- On the Display Tab
  - Fill out Container Title
  - Choose to add (Run as / Published as and Date) Info if needed
- **6** On the Scope Tab
  - Allow changing scope
  - Select Dashboard grids that need access
  - Allow access to Home Overview / Project Overview
- On the Team Tab
  - Add any Users, Groups, or Units to the Team of the Dashboard

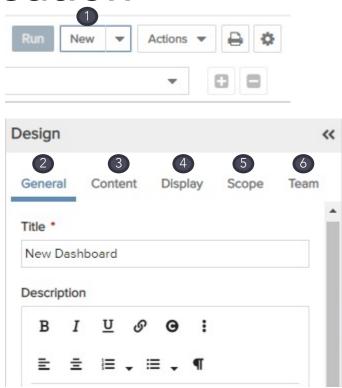

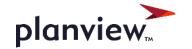

# Publishing a Dashboard

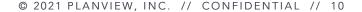

## Publishing a Dashboard

any of the following are true (\*)

type or select field or saved filter

- First, choose if you are publishing once or on a schedule
- Next configure Publishing Options
  - Select what authentication required to view a dashboard
- Configure the Publishing Schedule
- Set up your Internal Notification

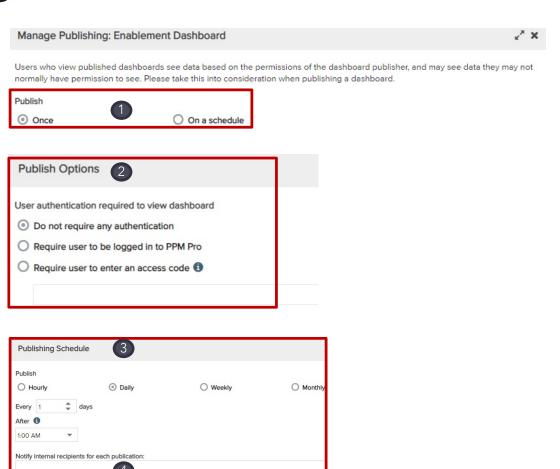

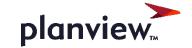

## Publishing a Dashboard

- 5 Set up your email for external Dashboard recipients
- You can also choose how the URL text will display
- Finally Set up the Publishing Schedule Expiration

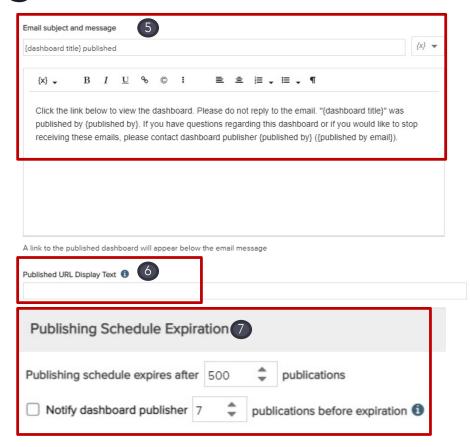

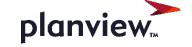

## Home and Project Overview Dashboard

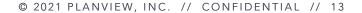

## Setting Up Home Overview

- Select the Users Section of Admin
- Edit individual users or use bulk edit to select the Home Overview Dashboard
- Once saved the Dashboard will be visible on the Home menu on the Overview Section

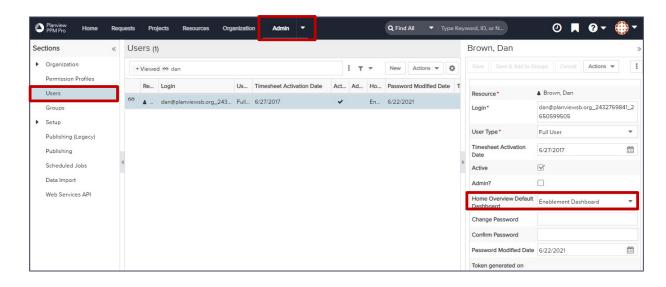

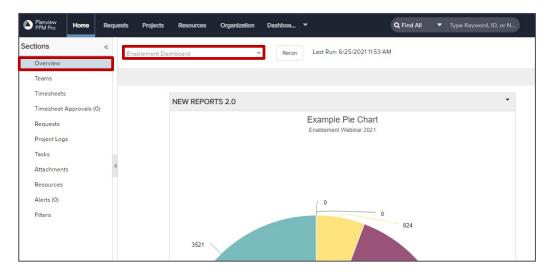

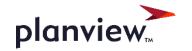

## Setting Up Project Overview

 On the Admin Menu. Open All Entities, Select Projects, Select Categories

2 Edit the Project Category you wish to apply the Project Overview Dashboard, Enable the Overview Section, and Select the Dashboard

Once applied the Project Overview Section will be available on each project category for permitted users

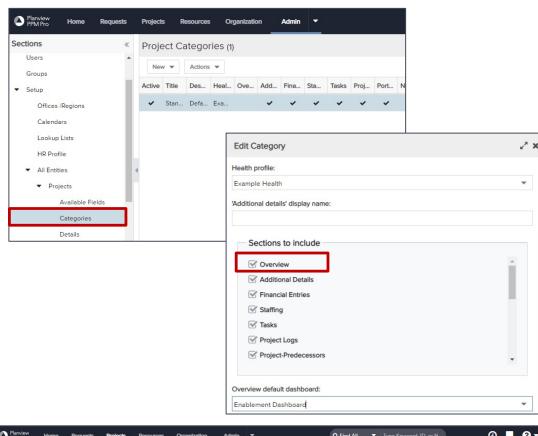

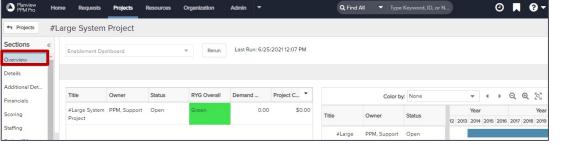

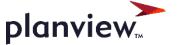

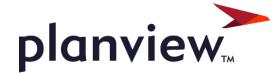

#### Questions after webinar? Please contact

Sherrill <a href="mailto:spackebush@planview.com">spackebush@planview.com</a>

Jennifer jrose@planview.com